## **UNIX/LINUX-PERUSKURSSI, HARJOITUS 1**

Tehtävät palautetaan esittämällä ratkaisut opettajalle tunnin lopulla. Käyttäkää mieluummin virtuaalikonetta kuin pääteyhteyttä, jotta virtuaalikone ja sen toiminta tulisi tutuksi.

Tehtävien pääpaino on ympäristöön tutustumisella sekä tiedon etsimisellä man- ja info-komentojen avulla.

Pääteikkunan (Terminal) löytää virtuaalikoneen valikosta seuraavasta paikasta:

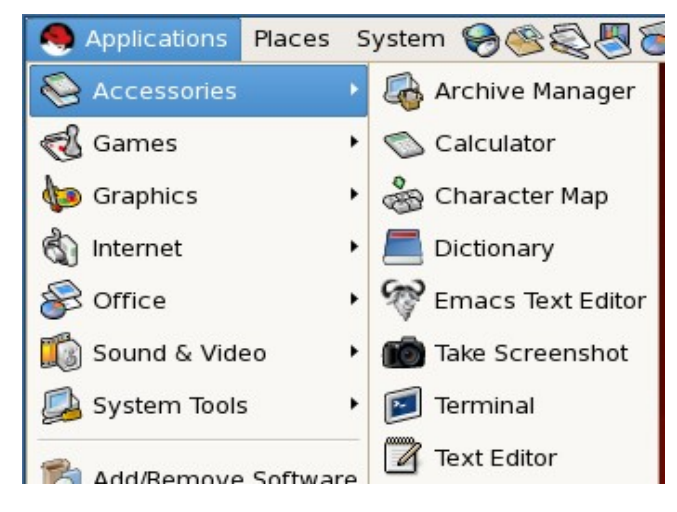

Kuten kuvasta voi havaita, muutakin tarpeellista valikossa on. HUOM! Tämä Red Hatin Gnome on versiota 2.x. Jos käytät jossain tuoreempaa Linuxia, sen Gnome on varmuudella 3-sarjaa ja sen käyttöliittymä on ihan erilainen. Kyseinen versio onkin sitten aika paljon mielipiteitä jakava... no, ainakin se on totaalisen erinäköinen ja erilainen...

Avaa pääteikkuna ja tee seuraavat tehtävät siinä:

- 1. man-komento antaa halutun komennon manuaalisivun. Esimerkiksi *man grep* kertoo miten *grep*niminen ohjelma toimii. Selvitä man-komennon avullla, mitä seuraavat ohjelmat tekevät:
	- a) clear
	- b) pwd
	- c) ls
	- d) cd
	- e) cp
	- f) wc
	- g) cat
- 2. Ohjelmien tulostusta voidaan säätää ns. optioilla. Optiot alkavat -merkillä. Esimerkiksi *ls -l* muuttaa ls-komennon tulosteen aivan erilaiseksi (- -merkin jälkeen on pikku-L-kirjain!). Selvitä mankomentoa käyttäen, mitä seuraavat ls-komennon optiot oikein tekevät. Kokeile myös näitä. (Huom! Kannattaa tehdä vaikkapa verkkolevyn juuressa [virtuaalikoneella /home-hakemisto]. Siellä on todennäköisesti tiedostoja tätä varten)
	- a) -a
	- $b)$  -l
	- $c)$  -m
	- d) -F (kyllä, iso kirjain!)
- 3. Unixissa on oma kalenteriohjelma. Sen nimi on cal. Tutustu ohjelman manuaalisivuihin ja vastaile sen mukaan seuraaviin kysymyksiin: (kokeile komentoja myös)
	- a) millaisen kalenterin cal-komento tulostaa?
	- b) jos annat parametriksi vuoden, mitä tulostetaan?
	- c) Mikä viikonpäivä on syyskuun 23. päivä vuonna 2013? Selitä myös, miten sen löysit calohjelmaa käyttäen.
	- d) tulosta syyskuun kalenteri vuodelta 1752. Mitä erikoista siinä on ja miksi? (tähän löytää vastauksia pienellä googletuksella)
- 4. Käynnistä info-ohjelma ilman parametrejä ja vastaa seuraaviin kysymyksiin:
	- a) Mitä alkuruutu neuvoo aloittelijalle?
	- b) Mitkä osat vaihtavat sivua (ts. toimivat linkkeinä)?
	- c) Miten liikutaan ruutu alaspäin, entä ylöspäin?
	- d) onko infossa jonkinlaista hakutoimintoa?
- 5. Kokeile info-ohjelmaa kirjoittamalla komentoriville *info cp*. Vertaile tekstiä ja sen määrää mankomennon vastaavaan nähden. Onko eroja? Kun olet tämän tehnyt, virtuaalikoneemme sisältää tiedosto- ja nettiselaimen nimeltään *konqueror*. Käynnistä se ja kirjoita osoiteriville *info:cp*. Mitä tapahtui?
- 6. Mitä erilaisia opasteita löydät graafisen työpöydän elementeistä taikka ohjelmistoista?
- 7. Mitä tekee komento *whatis*?
- 8. man-komennolla on optio -k. Mitä se tekee? Miten voisit käyttää tätä hyväksesi tapauksessa, jossa haluat selvittää, mitä sellaista löytyy, mihin liittyy sana "*grep*" (ilman noita lainausmerkkejä)